# VIDEOJOGOS POP DANIEL LIMA

# -«SIDNEY AFFAIR» PÕE À PROVA AS SUAS CAPACIDADES DE INVESTIGAÇÃO

### **TÍTULO: Sidney Affair MÁQUINA: Spectrum**

Quem gostou de Vera Cruz e se apaixonou por esta excelente aventura policial não pode, agora, perder o que poderia considerar-se a sua segunda parte, ou a continuação das investigações do detective que ai personificámos. O programa tem a mesma origem, a *Infogrames* (uma empresa francesa de *software),* mas a versão que entre nós aparece é a inglesa, tal como já sucedera com o primeiro jogo.

> -se sirenes de ambulâncias e carros de polícia e, a seguir, estamos na rua; um homem ficou estendido no passeio, tem ao lado uma pasta, e nós dispomos de uma lupa (em *Vera Cruz* era uma máquina fotográfica, como se lembram)<br>para examinar o cenário.

O formato é idêntico, ape-

Como no jogo anterior, usam-se as teclas de cursor para deslocar a lupa e «Space» para activar, premindo-se •• Enter» para mudar de cenário e, no final desta primeira

## FEITICEIROS DISPUTAM O «TOP» TÍTULO: Feud  $f$ **MÁQUINA: Spectrum**

parte, para «sairmos» para a segunda, que é carregada a seguir. E vamos recolhendo indícios: o conteúdo da carteira, da pasta, a identidade do morto, uma bala que ficou cravada na parede... Satisfeitos com o que encontrámos, passamos a um segundo «écran», uma sala de onde terá sido disparada a espingarda, e aqui achamos uma impressão digital, um cartucho, uma «beata»...

*Feud* é um daqueles jogos colocar-se sobre ele e premir obter determinados efeitos. com «disparar».

nas com alguns melhoramentos e modificações, e *Sidney Affair* é igualmente carregado em duas partes, a primeira para analisar a cena do crime e a segunda para o resolver. E o que acontece? Num primeiro «écran», vemos a alça telescópica de uma espingarda, um rosto e a súbita aparição de um ferimento de bala na testa do personagem, que se presume ser *James Sidney,* já que é essa a identificação que a seguir encontraremos. Ouvem-

que nos deixa completamente «disparar»). Os feitiços (ou er-<br>(ou quase) perdidos se não ti- vas) de que dispomos apare-(ou quase) perdidos, se não ti- vas) de que dispomos aparevermos um mínimo de ins- cem na janela do canto inferior<br>truções ou algum «feiticeiro» esquerdo, passando a lista truções ou algum «feiticeiro» esquerdo, passando a lista que nos explique que ingre- com os comandos de esquerdientes é preciso Juntar para da e direita e activando-se

. Claro que, com paciência e Como não podia deixar de experimentação, lá chegare- ser, *Leanoric* anda à procura mos, mas, entretanto, já «mor- do mesmo, mas, como tem o remos» tantas vezes que a computador a ajudá-lo, encon-<br>história deixou de ter piada. tra tudo muito mais depressa, tra tudo muito mais depressa,<br>pelo que é aconselhável evitá-Mas o que se passa afinal? pelo que é aconselhável evitá-<br>uma terra onde a magia ain- -lo, enquanto não dispusermos Numa terra onde a magia aín- -10, enquanto não dispusermos da funciona, dois feiticeiros, dos nossos próprios feitiços. Learic e Leanoric, envolvem- Para saber a direcção em que -se numa competição para ver ele está, basta olhar para a -se numa competição para ver ele está, basta olhar para a<br>quem domina, atinal, por bússola na parte inferior direita quem domina, afinal, por bússola na parte inferior direita aquelas bandas. Aquele que do «écran»: a seta iluminada sar a perna ao outro, tanto A área de jogo, muito bem mais que este teve ajuda do desenhada, com gráficos bem programador e serve-se do coloridos, é grande, e às venós.<br>
Saltar rapidamente de um lado<br>
A ideia básica do jogo é re-para o outro, para o que existe para o outro, para o que existe<br>um feitiço adequado. Alguns colher ingredientes, que estão um feitiço adequado. Alguns espalhados por um enorme Ia- feitiços são defensivos, outros, que se lhe diga e o jogo envol-<br>ve uma boa dose de estra-

birinto - a propósito, se não ofensivos, mas descobrir as fizerem um mapa, perdem-se fórmulas correctas tem muito fizerem um mapa, perdem-se<br>irremediavelmente -, levá-los para o caldeirão de *Learic* e ve un para condição de *Learic* e ve un esperar que tenhamos feito<br>boa escolha nas misturas. Se boa escolha nas misturas. Se<br>acertarmos, ficamos com um GÉNERO: Acção/avenfeitiço, que nos vai ser útil tura<br>para derrotar o adversário, a composition quer directamente quer viran- GRÁFICOS (1-10): 9 do contra ele os camponeses que vagueiam pelas redonde-<br>
zas (para fazer os feitiços, de-<br>
CONSELHO: Ver antes pois de apanhar as ervas respectivas, voltar ao caldeirão,

# CONSELHO: Ver antes de comprar

controlamos é *Learic* e podem indica o rumo a seguir para o crer que não é nada fácil pas-<br>sar a perna ao outro, tanto computador para jogar contra zes poderá ser conveniente

### TíTULO: Grange Hill **MÁQUINA: Spectrum**

*Grange Hill* é uma série tele-<br>visiva da BBC e, como nunca a vimos, não sabemos até que ponto os personagens que nos aparecem nesta aventura têm alguma coisa a ver com o tema que a inspirou, mas uma coisa é certa: como jogo tem alguns atractivos e os apreciadores do género poderão achar-lhe interesse suficiente para tentarem a solução.

A história tem um esquema simples e um formato original, já que combina acção com introdução de comandos por texto, por •• menu •• e por opções, não custando muito Chegar ao fim é que se toma mais diffcil, já que há muito problema a resolver, antes de o personagem que controlamos - *Gonch*, que é acompa-

nhado do seu amigo *Holo*  recuperar o seu *walkman,* que foi confiscado na escola, para não chegar a casa sem ele. E tudo num tempo-limite, já que o relógio vai marcando implacavelmente a passagem do<br>tempo até à meia-noite. Dir-se--á que esta não será a melhor hora para um miúdo chegar a casa, mas esse é um pormenor que é melhor deixar de lado, já que outras preocupações mais importantes surgem no programa, como o problema da droga e dos traficantes que aparecem perto do habilidàde de maior, são das escolas (lá como cá...). igualmente importantes para

perceber como tudo funciona. zem lembrar, em certos aspec-Os problemas a resolver fa- avançar no jogo. No essencial, tos (bem como o formato), jo- rar um programa «para todos gos como Spellbound, em que os gostos» e, assim fazendo, gos como *Spellbound*, em que os gostos» e, assim fazendo,<br>é preciso examinar objectos, deixaram alguma coisa de fora usá-los, etc., mas há sequên- em cada parte, mas temos viscias de acção que, não exigin- to muito pior.

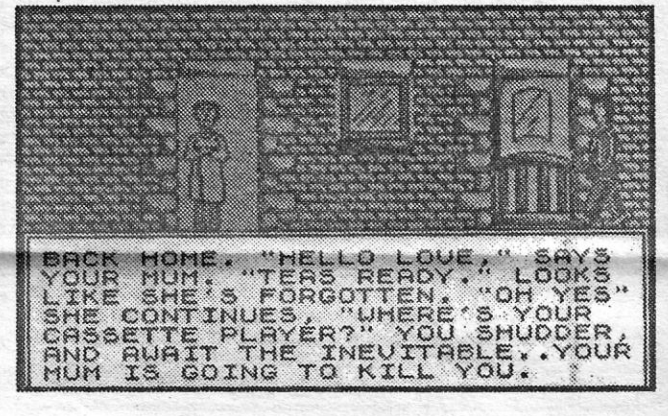

. Como bem sabem os *judo*cas - ou, no mínimo, quem já observou com um bom bocado de atenção um treino ou um combate desta arte de luta o objectivo fundamental do *judo* é projectar o adversário, provocando o seu desequillbrio ou aproveitando-o, se foi ele que o perdeu, usando uma variedade de técnicas que este espaço não daria, obviamente, para descrever. É essencial saber-se, no entanto, e isto para quem não conheça mesmo o *judo,* que cada oponente agarra com as duas mãos o quimono do outro —<br>idealmente, na banda, junto ao

peito, e numa manga -, procurando, depois, a melhor forma de efectuar a projecção, usando desde aquilo a que, no Ocidente, chamaríamos uma «rasteira» até aos apoios de perna ou anca, para não entrar em técnicas mais complicadas.

Neste simulador, com uma área de jogo e uma janela de •• apoto» (onde aparecem as posições dos pés, mas também o árbitro), além de outras que indicam a energia e as projecções, recria-se um combate de *judo,* em que as projecções são efectuadas movendo o *joystick* (ou dando o respectivo comando por tecla) na direcção em que pretendemos efectuá-Ia. Antes, todavia, é preciso agarrar o quimono do adversário, o que se faz premindo o botão de disparar (ou •• space-), quando estamos ao seu alcance. Um bom treino antes de começar, note- -se, pode ser útil.

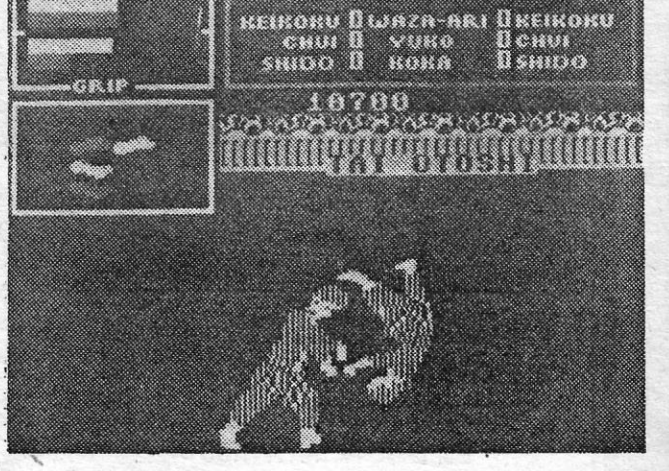

**GUIA TV/«A CAPITAL» - XXI ·** 

A segunda parte do jogo é praticamente igual à de *Vera Cruz:* temos o mesmo terminal que nos permite comunicar com outras esquadras ou departamentos de polícia, pedir exames (como a autópsia da vitima), comparação de provas ou depoimentos, declarações das várias pessoas que nos vão surgindo, desde aquelas que nos são dadas a conhecer de imediato na agenda do morto até às que serão citadas

pelas primeiras ou aparecerão noutras circunstâncias.

> GÉNERO: Simulador GRÁFICOS (1-10): 6 DIFICULDADE(1-10): 5 **CONSELHO:** Evitar ou<br>ver antes de antes **comprar**

As pistas iniciais são praticamente nulas e contactando um advogado identificado na agenda fica-se a saber, por exemplo, que *Sidney* está em processo de divórcio da mulher, mas talvez o causídico . tenha algo mais a-dizer. De certeza, várias personagens escondem mais do que revelam nas primeiras declarações, tal como sucedia em *Vera Cruz,* mas um bom policia não deve ficar pelas aparências ou primeiras impressões. , *Sidney Affair* tem todas as. .

condições para ser um sucesso tão grande como o foi *Vera Cruz* e podem crer que vale a pena •• dar cabo da cabeça» a tentar decifrar este mistério. Claro que, como todas as aventuras, o jogo perde todo o interesse uma vez resolvido, mas o prazer que dá compensa isso.

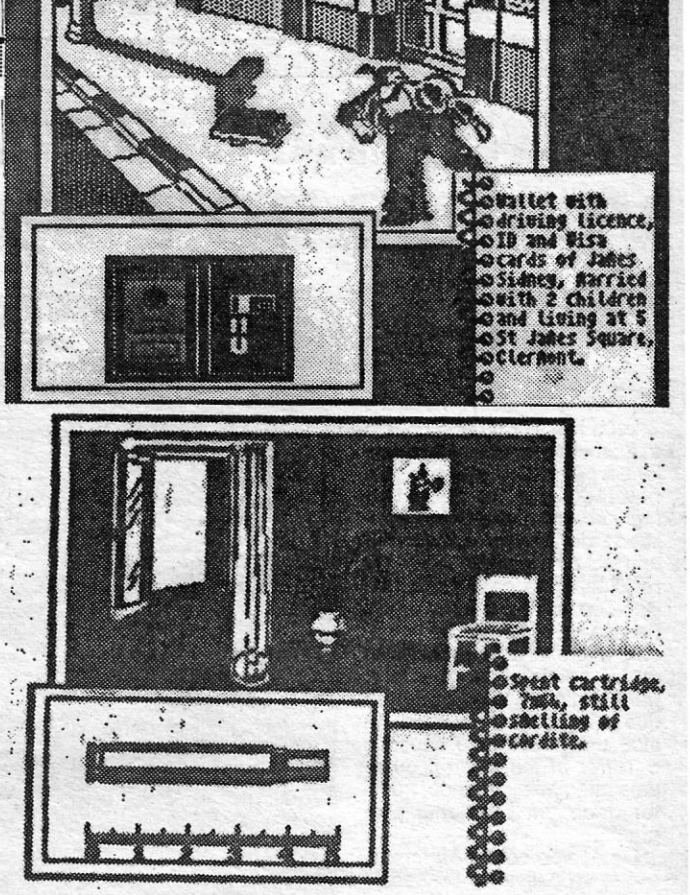

*(Jogo cedido por Chai-Cha/)*  GÉNERO: Aventura GRÁFicos (1-10): 7

os autores procuraram elabo-<br>rar um programa «para todos

DIFICULDADE (1-10): 8 CONSELHO: A não perder

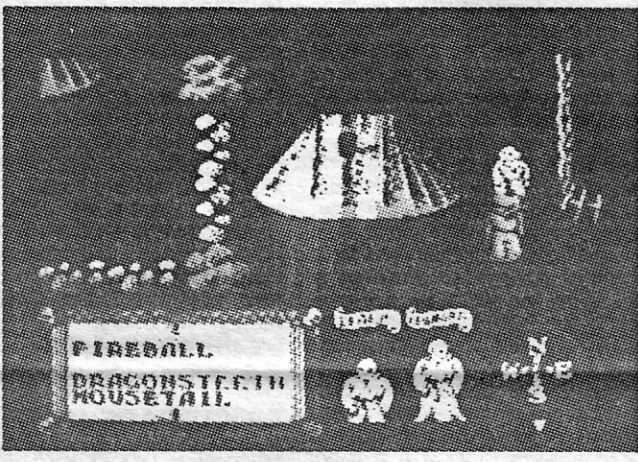

# AVENTURA DE GOSTOS VÁRIOS

*(Jogo cedido por Chai-Cha/)* 

GÉNERO: Aventura GRÁFICOS (1-10): 8 DIFICULDADE (1-10): 8 CONSELHO: Ver antes de comprar

# JUDO SIMULADO NÃO AQUECE

TíTULO: Ucbl Mala MÁQUINA: Speclrum

Ao ver *Uchi Mata,* chega-se facilmente a uma conclusão: é mais fácil escrever um programa de simulação-de *karaté* ou qualquer outra arte marcial, em que pés e mãos sejam instrumentos ofensivos, do que recriar os movimentos do *judo*  e, sobretudo, a sua técnica.

> De uma forma geral, o programa é relativamente fraco. Como dissemos a princípio, é mais fácil «dar» murros e pontapés do que entrar nestas «subtilezas», e os programadores não conseguiram, pelos vistos, ultrapassar esta dificuldade. Os gráficos também não são famosos e o resultado fi

nal é francamente decepcíonante.

# VIDEOJOGOS

### TíTULO: Terror of the Deep **MAQUINA: Spectrum**

# MONSTROS DE LOCH NESS VIERAM. DO ESPAÇO EXTERIOR

Loch Ness tem dado origem a inúmeras lendas, há quem<br>jure a pés juntos que o lago é 'habítado por um simpático monstro, carinhosamente apelidado de *Nessie,* e tudo isso tem sido notícia em jornais e revistas, tema de filmes e orígem de muita controvérsia. Faltava um jogo de computador, e ele aí está, mas com toque adicional de fantasia, para fugir à vulgaridade: só que a aplicação da ideia falhou um pouco pelo caminho e *Terror of the Deep* ficou-se pela mediania, quando podia. ter dado um excelente programa.

De acordo com a *Mirrorsoft,*  o que se passa no conhecido lago escocês tem mais a ver com a ficção cientifica do que com as velhas lendas da *Nes*sie. Primeiro, tinham apareci-<br>do nos céus estranhos meteogar começaram a ver estra-<br>nhas coisas nas até então

um pouco monótono, para<br>quem gosta demasiado de apreciador de estratégia<br>achar-lhe-á algum interesse,<br>pelo menos durante algum pelo menos durante algum interesse, uma «morte» prematura.<br>pelo menos durante algum O «écran» é bem desenha-<br>tempo. E isto porque é tão im- do, dando uma atmosfera de portante saber como conduzir<br>o jogo quanto eliminar os peri-

dos autores do programa<br>quiseram dar um toque de<br>«realismo» aos comandos do

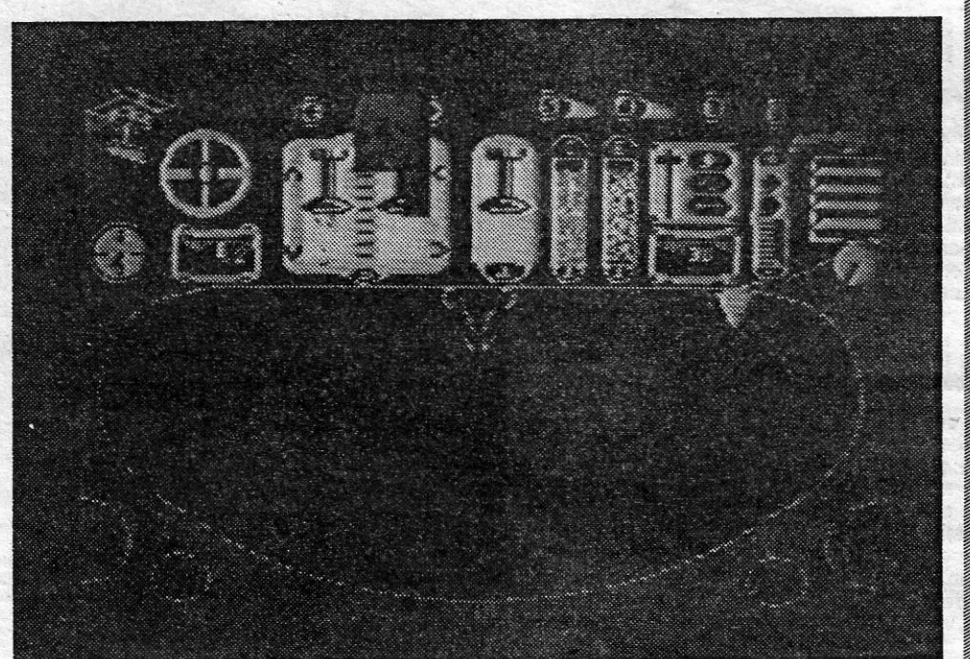

redaram um pouco pela simu-<br>lação: supostamente, são as ritos, depois, as gentes do lu- lação: supostamente, são as gar começaram a ver estra- mãos do tripulante que exenhas coisas nas até então cutam as diversas operações e os nossos próprios comanra de ir ao fundo e ver o que dos dividem-se, na generalise passa, a bordo de um pri- dade, em duas partes, levanmitivo submarino. do primeiro a mão ao instrumitivo submarino. do primeiro a mão ao instru-<br> *Terror of the Deep* não é mento ou controlo adequado<br>
muito fácil de jogar, sobretudo e, seguidamente, accionandomuito fácil de jogar, sobretudo e, seguidamente, accionandose faltarem as necessárias -o. O problema é que o painel se faltarem as necessárias -o. O problema é que o painel<br>instruções, e também é verda- de instrumentos é de leitura<br>de que acaba por tornar-se difícil, para quem não saiba o difícil, para quem não saiba o<br>que significam os símbolos aí quem gosta demasiado de desenhados, e as simples programas de acção, mas um tentativas de pouco ou nada apreciador de estratégia servem, conduzindo apenas a

do, dando uma atmosfera de antiguidade ao submarino, e o jogo quanto eliminar os peri- podemos apreciar o que nos gosos seres que habitam o rodeia em quatro direcções, e que habitam o rodeia em quatro direcções, e quatro direcções, e quatro direcções, e quatro direcções, e quatro direcções, e quatro direcções, e quatro direcções, e qu gosos seres que habitam o rodeia em quatro direcções, e lago.<br>
Os autores do programa os holofotes, mas isto conduz<br>
quiseram dar um toque de a um consumo adicional de «realismo» aos comandos do energia. Não que isto seja um grande problema, porque po-

XXII - GUIA TV/«A CAPITAL»

A *Ultimale* é a pioneira nos jogos em 3D e *Martianoids* dá-lhe bom crédito neste aspecto, já que é um programa de bons gráficos, com. excelente ãnimação e boa resposta do *sprile* que controlamos aos comandos, para além de uma história de suporte bem tipica daquela editora.

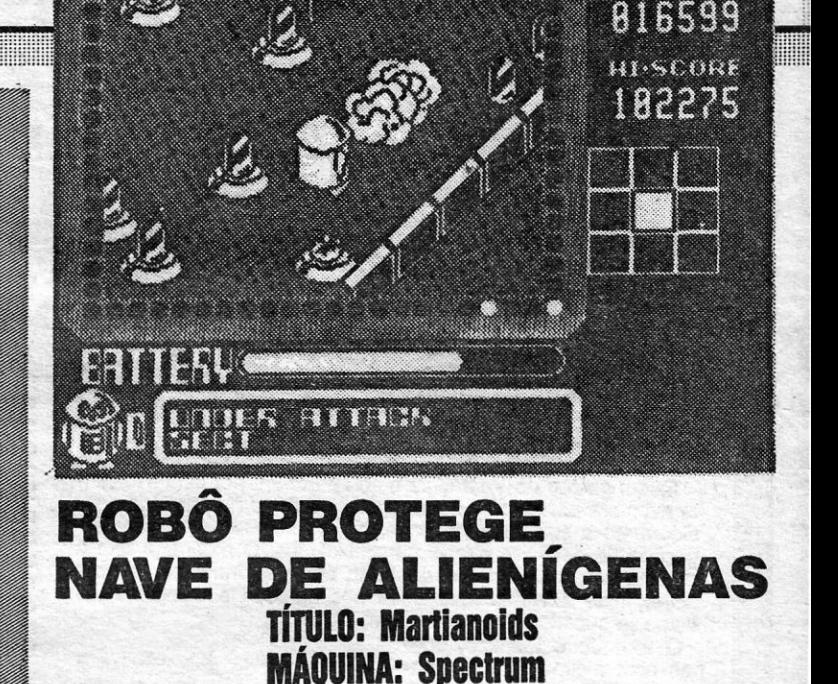

demos reforçar o nosso nível

de abastecimento, fazendo girar a roda na parte inferior direita do painel (por cima, têm os indicadores de energia). Da mesma forma, se precisamos de mais combustível ou armas, podemos pedi-Ias para o navio de apoio à superfície, tocando uma buzina (dois toques para combustível, um para munições), por meio da barra em «T» também à direita do ccécran». Quanto a oxi-génio, o indicador está do lado esquerdo, e se precisamos de mais temos que dar à bomba, levando até lá a mão e accionando o controlo<br>«cima/baixo». É de sublinhar, no entanto, que os reabastecimentos só podem ser enviados para baixo se o submari-<br>no estiver imobilizado — o **GRÁFICOS (1-10): 8** que, em contrapartida, aumenta o risco, porque atrai mais atenção dos alienígenas que habitam o lago.

GÉNERO: Acção/estratégia<br>GRÁFICOS (1-10): 8 DIFICULDADE (1-10): 9 CONSELHO: Ver antes de comprar

**GÉNERO: Accão** GRÁFICOS (1-10): 9 DIFICULDADE (1-10): 9 CONSELHO: A comprar

Para destruir os alienígenas há três tipos de armas, que se escolhem pelo mesmo método: arpões, choques eléctricos e bombas, mas a primeira e a última são limitadas, enquanto a segunda gasta bastante energia. As bombas, de qualquer forma, só devem ser usadas contra uma grande concentração de alienígenas, ao passo que os choques eléctricos são imprescindíveis se um inimigo mais curioso se fixa ao casco.

O jogo, como dissemos, ficou a meio caminho de se tomar merecedor de atenção continuada, mas os gráficos são curiosos e há gostos para tudo.

*Martianoids* são seres alienígenas que invadiram uma nave espacial, na qual tentam destruir o computador de bordo, com o objectivo de criarem um ambiente em que possam viver sem problemas. Para isso, terão que destruir as linhas de comunicação do computador com os seus terminais, pondo termo ao fluxo de comunicação de programas entre aquele e estes.

terá de apanhá-Ias e colocá-Ias nos devidos sítios, ou seja, nos buracos respectivos.

Apenas um *robot* vai opor-se aos invasores e fazer os possíveis por frustrar os seus intentos, desde que consiga ir apanhando baterias, para manter a sua energia, proteger os diversos sectores da nave, verificar que cada programa do computador segue os canais adequados e, claro, manter-se «vivo», face aos ataques dos alienígenas. Por exemplo, conseguir que cada programa chegue ao processador forma de pirâmide) é essencial, já que, nessa altura, são activadas as defesas automáticas da érea e todos os inimigos são des-<br>truídos. Esta tarefa não é fácil, porque os programas passam por uma espécie de barras, que os alienígenas arrancam e o *robot* 

Ao lado da área de jogo há um mapa, que mostra os sectores da nave, e começa-se no central, mas, ocasionalmente, surgirão avisos, na janela de mensagens, sobre ataques noutros sectares, aos quais o *robot* deverá acorrer. A primeira tarefa é localizar a pirâmide do processador e o programa de computador e, em seguida, como dissemos, proteger este, para o que é necessária boa mobilidade, além da capacidade de eliminar devidamente os inimigos. Para isso, o *rabot* dispõe de duas armas, uma espécie de *spray,* que só mata a curta distância, e *raios mega,* capazes, até, de destruir paredes (estes últimos são essenciais para chegar a certos sítios e recolher baterias, por exemplo, mas convém não os usar muito).

O jogo consegue manter interes se por muito tempo, que mais não seja pelo constante desafio que coloca - estamos sempre a correr seja pelo constante desatio que co-<br>loca — estamos sempre a correr<br>contra o tempo —, e é sem dúvida<br>do melhor que a *Ultimate* tem colocado no mercado. Se aprecia o género,.não o vai largar. *(Jogo cedido por Chai-Chai.)* 

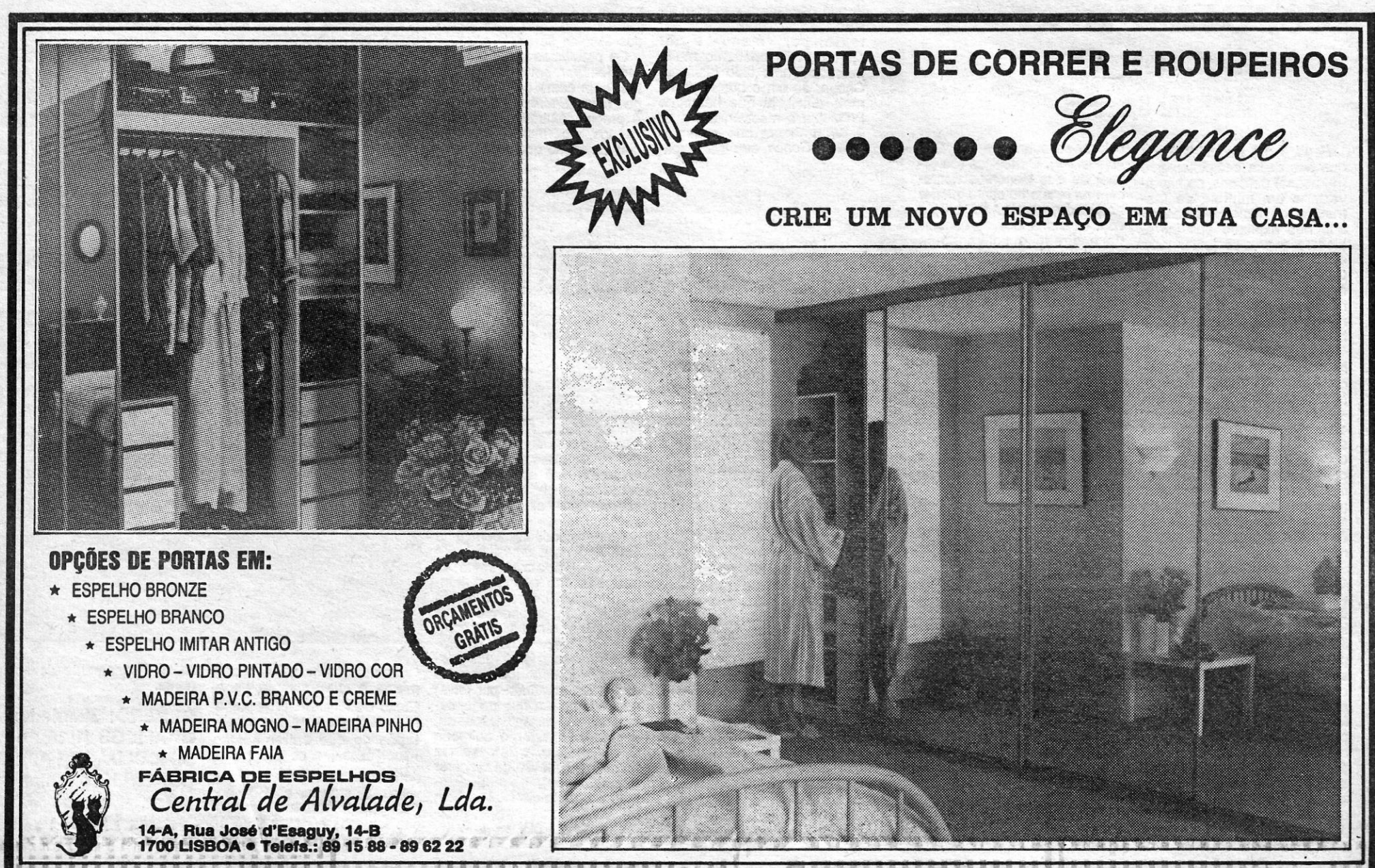

- - - - -
				-

## **Pokes & Dicas**

MA vez mais verificamos que são em maior número as cartas com dicas para os mais diversos jogos, e isso é motivo de satisfa-<br>ção, porque, como já aqui temos referido, compreender um jogo e saber como levá-lo até ao<br>fim é mais importante do que os truques, embora estes ajudem... Assim, e uma vez mais, é com as dicas que vamos abrir, começando com a carta<br>de Vítor João, Hugo Samuel e Hugo Quinta, de<br>Leiria, que falam de Kayleth (sobretudo para responder a um pedido do Artur Caetano) e de Rebel Planet.

#### Kayleth mais fácil

No começo do jogo, você encontra-se amarra-<br>do a um tapete rolante por duas argolas, que lhe prendem os braços e as mãos. Para se livrar delas, apenas terá de fazer BREAK BANDS; GET del DP, Depois destas acções, verá que um alarme<br>está a soar. Para o desligar, terá de fazer o se-<br>guinte: UP; PULL LEVER. O alarme fica agora<br>desligado e você está livre do andróide que o queria destruir. Sendo assim, podemos continuar dueria destruir. Sendo assim, podemos continuario<br>com a aventura, da qual passo apenas a descretive<br>or os movimentos: GO DOWN; EXAM MACHINERY; GET TAPE; EAST; EAST; EXAM CABI-<br>NET; GET CANISTER; NORTH; EXAM CHAIR;<br>TURN KNO EAST; INSERT SERTA ON SLOT: OPEN APER-TURE; UP (se quiser depois voltar ao complexo principal basta vir ao ponto onde se encontra agora a fazer os seguintes movimentos DOWN; OPEN APERTURE).

Mas continuemos com a nossa aventura:<br>
OPEN APERTURE; EXAM CONTROLS; REMO-<br>
VE SERTA AND INSERT MASTA; PRESS BUT-<br>
TON; DOWN; AZAP CODE ELY; UP; GET PY-<br>
XIS; WEST; EXAM SLEEPERS; EAST; GO ELE-VATOR; EXAM PANNEL; PRESS M2; GO OUT;<br>REMOVE MASTA; TALK TO YAGMOK; WEST; EXAM DOOM; EAST; NORTH; EXAM CASKETS;<br>GET PYRAMID; SOUTH; GO ELEVATOR;<br>PRESS G; GO OUT; SOUTH; SOUTH; EAST;<br>EXAM COMPOST; GET COMPOST; WEST; GO<br>SQUARE; WEST; GET MANUAL; EXAM MA-SQUARE; WEST; GET MANUAL; EXAM DEBRIS; DROP<br>MANUAL; READ MANUAL; EXAM DEBRIS; DROP<br>MANUAL; GET YUREK; EAST; SOUTH; TALK<br>BROZNAK; GET GNUTS; NORTH; NORTH-<br>WEST; Y; NORTH: NORTH; DOWN; EXAM CRA-<br>TER; EXAM ASH; UP; WEST; DOWN TEH; EXAM ASH; UP; WEST; DOWN; EASN; GO<br>TUNNEL; INSERT DEXTA; FIRE PLASMA TO<br>DOOR; EAST; DOWN; INSERT FUSE ON SKIM-<br>MER; UP; EXAM SHELVES; GET ALL; WEAR<br>SUIT; DOWN; GO SKIMMER; RIDE SKIMMER;<br>SOUTHWEST; EAST; EXAM RUBBLE; O HATCH (aqui voce ve que deveria ter pedido<br>uma chave a YAGMOK); WEST; NORTHEAST;<br>GO SKIMMER; RIDE SKIMMER; UP; WEST;<br>DOWN; WEST; UP; EAST; SOUTH; WEST;<br>SOUTHEAST; GO ARCHWAY; NORTH; SOUTH; EXAM DOME; GO ENTRANCE; SOUTHWEST;<br>INSERT SERTA; GO ENTRANCE; EAST; EXAM MACHINERY (parei aqui, porque não tive mais progressos que me levassem a descobrir outros<br>objectos; no entanto, espero que estas ajudas sejam úteis para os leitores).

#### **NOTAS:**

Antes de falarmos com qualquer personagem que encontremos no caminho, é preciso que retiremos o cartridge que tenhamos no momento, pois só assim poderemos falar com os personagens.

Tavez usando sempre o cartridge serta, isso nos permita ver melhor do que sem ele(?).<br>Faço agora uma lista dos objectos que encontrei:

Tape - abrindo-o, pode-se abrir o canister que contém os cartridges para meter no slot;<br>- Dexta - possibilita o disparo de raios de

plasma; Fuse - para meter no skimmer, para que ele funcione;

- Pyramide (?) é feita de prata;
- Serta permite ver melhor(?);
- Compost para plantar (?);
- Pyxis abrindo-o, ficaremos com duas lentes escuras;

Depois disto, esperam eles que outros leitores descubram coisas novas em Kayleth e as enviem.

#### **Rebel Planet**

Sobre Rebel Planet, também já descobriram algumas coisas, designadamente o que se compra numa loja, que fica na primeira cidade. E como se entra na primeira cidade? Basta que paguem as taxes; e como é que se pagam? É simples, basta pegar no access card e ao pé dos<br>guardas dizer «PAY TAXES», voltando à nave e saindo de seguida com os objectos que desejar. Saia do espaçoporto e vá ao hotel, que se encontra à sua frente. Entrando no hotel você encontra um seu amigo da resistência. Fale com ele e verá que ele leva um tiro, mas não se preocupe com isso, pois o jogo é assim mesmo. Mas continuemos: injecte-lhe a ampola de analgésico e ele lhe dará uma pista, assim como uma diskette. Se lhe examinar a mão (FIST) saia do hotel e vá<br>duas vezes para o sul e duas vezes para nordeste, depois para este. Aí encontrará uma loja: com o access card, compre o que tiver à vista, e fi-<br>quemos aqui, que depois há mais.

Eles queriam pedir informações para saber como se há-de de encher o jetpack de fuel, e como se sai do sewer, após se lá entrar. Acham que é com a scooter, em que temos que persequir uma serpente que nos aparece, mas isso só é possível se arranjarmos a scooter, e ai é que gostariam de saber como se repara.

#### **Academy explicado**

O jogo Academy é reconhecidamente difícil,<br>mas o João Nélson Fernandes Nunes, de São Martinho do Porto, dá algumas explicações bastante importantes sobre algumas missões (as sete primeiras) e os acessórios da nave.

- ACESSÓRIOS:

- Flares iluminam tudo à volta durante 10 segundos;
- Infra Red serve para iluminar de noite; explodem 10 segundos depois de Bombs -
- lancadas: - Missiles-- São mísseis com mira pré-definida:
- AMMS quando lançados, rebentam os mísseis inimigos;
- quando algo está na mira, avi- $-$  Target... sa com uma luz:
	- é indispensável, serve - Compass/ADF para nos indicar o caminho de volta à doca (quando o risco estiver no meio do rectângulo);

- Scanner - o radar, também indispensável. - COMANDOS:

- 
- $-$  Help mostra os comandos todos;
- Launch escrever para sair da doca; Equip - para equipar e reparar as naves
- na doca;
- Sights on mira; - só para a missão «Cipher», Deaf e Code-

no 2.º nível.

E, agora, notas sobre as missões, tendo isto em atenção: quando o fuel estiver a meio, voltar à doca e teclar EQU(ip), REFUEL e REPAIR.

-1. Missão, «If it moves» (1. nível):

Objectivo: destruir tudo o que aparecer à frente.

Acessórios a levar: Bombs, ADF, scanner e flares (que são dispensáveis, se já tiver prática).<br>A melhor maneira de combater nesta missão

é ir devagar (1/3 de velocidade) e parar ou reduzir ainda mais quando os inimigos estão ao alcance de tiro; contra alguns, há só que disparar, mas se forem os Kamikaze, largar uma bomba e<br>fugir, a menos que tenha já prática; quando estiver quase a acabar, verá que é difícil encontrar mais inimigos, pelo que deverá experimentar todos os quadrantes até os eliminar a todos.

- 2.ª Missão, «Red Dawn» (1.º nível):

" 1º PARTE" Kairlight 1 CHAVE 2  $\odot$  - GUARDA  $D - 1000$  $(B) - BOLHA$ TELETRANS PORTE PARA CHAVE 1 CHAVE 4 OS SUGTERANEOS "2ª PARTE **SUBTERRANEOS** 1-HONEN NASCARADO  $T - n \epsilon s A$ 2-FANTASMA -LAGE QUE SE HOVE  $\overline{\mathbf{3}}$ SUARDA 8-BOLA CON ESPINHOS ESQUELETO I-PAREDE  $\ddot{\bullet}$ Ull- Escada - TAPETE VOA DOR  $\overline{\bullet}$  $\Omega$ CHAVE я ລ  $\circledast$  $\odot$  $8<sub>4</sub>$  $\circledcirc$ ல 6 Q ❸ 60 48:  $\mathbf{3}$  $\mathbf{C}$ ல ·g+ COMECO PARA A

gando AMMS, para que os mísseis não nos atinjam.

-3.ª Missão, «MELTDAWN» (1.º nível):

Objectivo: destruir o reactor - 15 minutos para consegui-lo.

Acessórios: ADF, scanner, bomb, flares, **AMMS** 

Esta missão é a mais difícil do grupo, mas não é caso para desesperar. É aconselhável não acelerar a mais de metade, excepto depois de a bomba ser lancada. Quando sairmos da doca, a primeira coisa a fazer é orientarmo-nos para norte, seguindo as luzes (semelhantes a «cogumelos» de explosões que piscam); quando as luzes acabam e começam a disparar contra nós, pára--se, destrói-se o inimigo e, quando só houver o<br>reactor, acelera-se e larga-se a bomba. Em seguida, volta-se à base.

#### 4.ª Missão, «SOFTLY, SOFTLY» (1.º nível):

Objectivo: Dar uma volta ao campo minado. Acessórios: ADF, scanner, mísseis.

Esta é a missão mais fácil (excepto para os «aceleras»). Consiste em progredir entre um corredor de minas e basta parar para abater os discos voadores e depois continuar. Não convém tão-pouco ir muito devagar, porque quanto mais tempo se demorar menos percentagem se tem e,<br>quem tiver menos de 66% ao entrar na doca,

código, mas aí pouco consegue fazer e gostava de que algum leitor o ajudasse.

- 2.ª Missão, «At the OK Corral» (2.º nível): Objectivo: destruir robots.
	- Acessórios: Bombas, ADF, scaner.

Nesta missão destrói-se tudo o que aparece à frente; o nosso caminho é seguir para norte até encontar os robots; andar a meia velocidade e parar quando são muitos os inimigos, destruindo--os à vez; largar bombas é um bom método.

#### -3.º Missão, «Where to Guv?» (2.º nível)

Objectivo: destruir os piratas nos quatro quadrantes.

Acessórios: ADF, scanner, bombas, jump unit, flares.

A partir daqui, ou seja, esta e a próxima missão, é que se começam a complicar as coisas.<br>Esta missão tem uma maneira muito especial de se completar, ou melhor, duas. Eu prefiro esta: primeiro escolhe-se o quadrante para onde se quer ir combater os inimigos (tomemos o sul). Temos que nos pôr em posição de poder ir a grande velocidade, quando pasarmos pela JUMP<br>PAD (está ao lado da doca e utiliza-se com uma recla pré-definida). A maneira de saber quando<br>podemos utilizar a JUMP PAD é quando a pala-<br>vra JUMP UNIT se iluminar (no acessório que está no painel de instrumentos). Quando estiver o, carrega-se na tecla pré-defi lumina assim que estivermos onde estão os inimigos, largamos a bomba e continuamos até ela rebentar. Para os outros quadrantes, fazer o mesmo. A outra maneira é o contrário: ir no mínimo de velocidade, largar a bomba e voltar para trás.

Cannister abringo-o com *tape*, obtem-se os cartridges para meter no slot;

- Gloves - para que não se queime ao abrir<br>o tape, pois é ácido;

- Cube - é feito do mesmo material que a pyramide e também não sei para que serve;

Masta - permite abrir as «service apertures»

-- Suit -- para usar quando andar de skim-<br>mer, pois sem ele é totalmente destruído pelo mar ácido.

*Objectivo:* destruir as fabricas de *robot*i Acessórios: Bombs, ADF, scanner, AMMS.

Para executar esta missão, tem que destruir seis fábricas de robots protegidas por naves (são sempre duas); na maior parte das vezes, os três grupos de fábricas estão a N, W e SE da doca; quando aparecerem inimigos no scanner, parar e destruí-los, avançando depois até haver fábricas; então acelera-se ao máximo e larga-se a bomba quando as fábricas estiverem no quadrante central do scanner, e ao mesmo tempo vão-se lar- 1.ª Missão, «Cipher» (2.º nível):

Objectivo: Recolher pelo menos quatro códigos de reactores.

Acessórios: Mísseis, ADF, scanner, door unit.

O nosso leitor não conseguiu completar esta missão por não ser capaz de retirar o código, uma vez dentro do reactor. Entra no reactor e tecla DEAF e consegue acertar na combinação de sons que dão acesso ao CORE, onde está o 4.ª Missão, «Hide and Seek» (2.º nível):

Objectivo: eliminar os discos todos.<br>Acessórios: Bombas, ADF, scanner. (Continua na pág. seguinte)

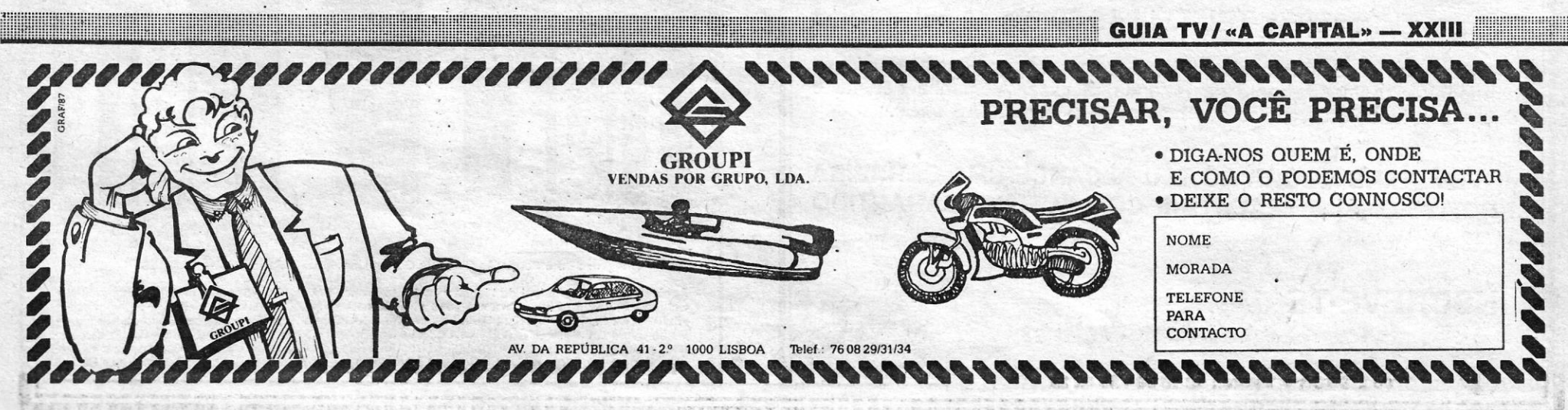

,/

Nesta' missão é necessário muito cuidado e paciência. Logo à saída da doca, e depois de destruir tudo, verão que sobram dois objectos, que parecem uns peões e são esses mesmos peões que Ihes vão permitir completar a missão. Verão que esses «peões» se podem empurar a tiro de *laser*. Então terão de empurrar o «peão» até ao primeiro equipamento de discos (um a norte e um a sul). Coloque-o de maneira a que fique o mais perto possível, mas sem ser apa-nhado depois pela *bomba.* Faça isso até não haver diseos, nem dum lado nem do outro, ou então até ter pelo menos 85%.

VIDEOJOGOS Por DANIEL LIMA

#### *Fairlight II* ainda «mexe»

## **Pokes & Dicas**

#### *(Continuação da pl1g, anterior)*

C-CIMA; B-BAIXO; E-ESQUERDA; D-DIREI-TA.

Na 2.ª parte, para ficarem com 255 vidas, quando apanharem o tapete voador ponham-se em cima dele; levem-no à parte superior do

*Mário Miguef de Freitas,* de Lisboa, desta vez «atacou» com' *Fairlight 11 •.* incluindo um mapa (desculpa, mas preferimos o do *António Bragança,* que está mais bem desenhado), e sublinha que foi •• inspirar-se» em duas revistas inglesas, nomeadamente á *Crash.* E como nem todos os leitores a' ela têm acesso, aqui ficam as *dicas*  para a solução do jogo, ou antes, da sua primeira parte: D; B; B; D; D; D; D; APANHAR PEDRA; B;<br>B; B; B; B; B; E; E; APANHAR POÇÃO; E; E; E;<br>E; E; E; E; DIREITA EM CIMA; LARGAR PEDRA; SALTAR PARA CIMA DELA E DEPOIS PARA A PLATAFORMA PARA APANHAR A GALINHA A CHAVE; E; C; C; D; D; C; C; APANHAR PU-NHAL B; B; D; D; C; D; D; D; D; D; D; D; D; D; D; D; C; C; C; C; C; C; C; D; D; USAR PUNHAL NO PRISIONEIRO. AGORA E SO CARREGAR A 2.' PARTE.

D; GET SWORD; KILL GREMLIN; GET REMOTE;

— GO KITCHEN; PRESS BUTTON (5 VE-

ZES); EXAMINE CHUTE;<br>— PRESS BUTTON; PRESS BUTTON; EXA-MINE DRAWER; GET KNIFE;<br>- EXAMINE DRAWER; GET IGNITER;

Quanto aos teus comentários, tomamos deles a devida nota, apenas com uma ressalva: as diferentes •• classificações» que vês. em publicações portuguesas e estrangeiras são apenas questão de opinião - com a diferença de que algumas revistas estrangeiras fazem frequentemente o «frete» a algumas editoras, ao passo que' nós somos de facto *imunes* a isso. Percebido?

E; U; U; U; CLlMB LADDER; — WAIT (ATÉ OS GREMLINS APARECE-REM — DEMORA UM BOCADO); PRESS BUTTON;<br>- OPEN VALVE; LIGHT TORCH; WELD

— OPEN VALVE; LIGHT TORCH; WELD<br>PLATE ON VENT; D; W; GO DOOR;

— PRESS BUTTON (\*); WELD PLATE ON<br>VENT; E; E; D; E; OPEN DOOR;

— GO DOOR; PRESS BUTTON (\*); WELD<br>PLATE ON VENT; N; W; W;

E, já que estamos no *Fairlight li,* vejam só este. truque que mandou *João Paulo da Paz Cardoso,* morador na Rua Professor Poeira, lote B, 1.º-Esq., 2070 CARTAXO (já sabem o que isto significa):

> **ESCOLA** DE MOVIMENTO EXPRESSIVO E ARTISTICO JOVENS 18·25 ANOS FORMAÇÃO PROFISSIONAL EM DANÇA

 $\blacksquare$  XXIV — GUIA TV / «A CAPITAL»  $\blacksquare$ 

Condições de admissão: 11.º ou 12.º ano de escolaridade e boas bases psicomotoras, artísticas e culturais.

«écran», deixem-no cair e deixem •• baixar» também as «vidas», até chegarem a zero, após o que passarão às 255.

Um corpo docente formado por bons professores portugueses e alguns estrangeiros, nomeadamente da Holanda, Bélgica, Alemanha Federal e Dinamarca, orienta os cursos que conduzem a DIPLOMAS finais.

Já agora, este leitor quer trocar jogos e pede ajuda para *fnfiltrator* (como ir para a base inimiga).

G-GUARDA

G  $\mathbf{s}$ 

A

#### **Regresso a Gremlins**

Finalmente, e no que diz respeito a *dicas,* a solução para *Gremlins* (apesar de já a termos dado há·bastante tempo), enviada pelo *Luís Manuel dos Santos Gomes,* de Moura (morador na Urbanização dos Borralhos, *12-1.°,* e que pretende trocar jogos):

- EXAMINE DRAWER; GET IGNITER; DROP SWORD; DROP REMOTE; - E; U; KILL GREMLlN; GET FLASH; D; GO

DOOR; N; W; GO DOOR;<br>— DROP ALL; GO POLL; GET PLUG; U;

GET ALL; DROP GIZMO; E; E; E; - GO STATION; GO PIT; GET T0RCH; GET

BOTTLE; U; N; W; S; S;

— OPEN VALVE; LIGHT TORCH; WELD PLOUGH; CLOSE VALVE; GET LADDER;<br>— — N; N; N; LIGHT FLASH; PLACE FLASH

ON MAIL; OPEN VALVE; LIGHT TORCH;<br>— CUT MAIL; CLOSE VALVE; GET PLATES;<br>S; E; E; E; GO STORE; E; U; U; U;

— DROP LADDER; D; D; D; W; S; W; GO<br>TAVERN; GO BAR; GET CAMERA;

— PRESS BUTTON; CUT PIPE; DROP KNI-<br>FE; GET PIPE; N; N; E; GO CINEMA;

— S; START PROJECT; N; N; GO STORE;

- OPEN OOOR; GO OOOR; PRESS BU-TON(\*); WELO PLATE ON VENT;

— E; E; D; E; WAIT (ATÉ APARECEREM OS<br>GREMLINS); PRESS BUTTON (\*);

Cursos pós-secundários e superiores, completamente gratuitos e, mesmo, remunerados a partir do período de prático-pedagógicas.

Funcionamento do 1.0 ano: Maio a Dezembro (férias em Agosto) com 6 horas diárias.

Cadeiras práticas: Danças clássica, moderna, jazz, etnográfica, histórica e criativa, música, voz e atelieres.

## INSCRiÇÃO IMEDIATA

Todas as informações TEL. 714 15 60 das 12 às 18 horas

### JOVEM, TENS AGORA AO TEU ALCANCE UMA CARREIRA PROFISSIONAL ATRAENTE E COM FUTURO GARANTIDO

### INSCREVE-TE JA!

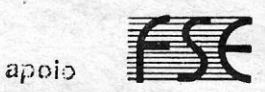

De Ierça a Sabado 21.45, Domingo **17 H.** 

o espectáculo termina às 23.30 h.

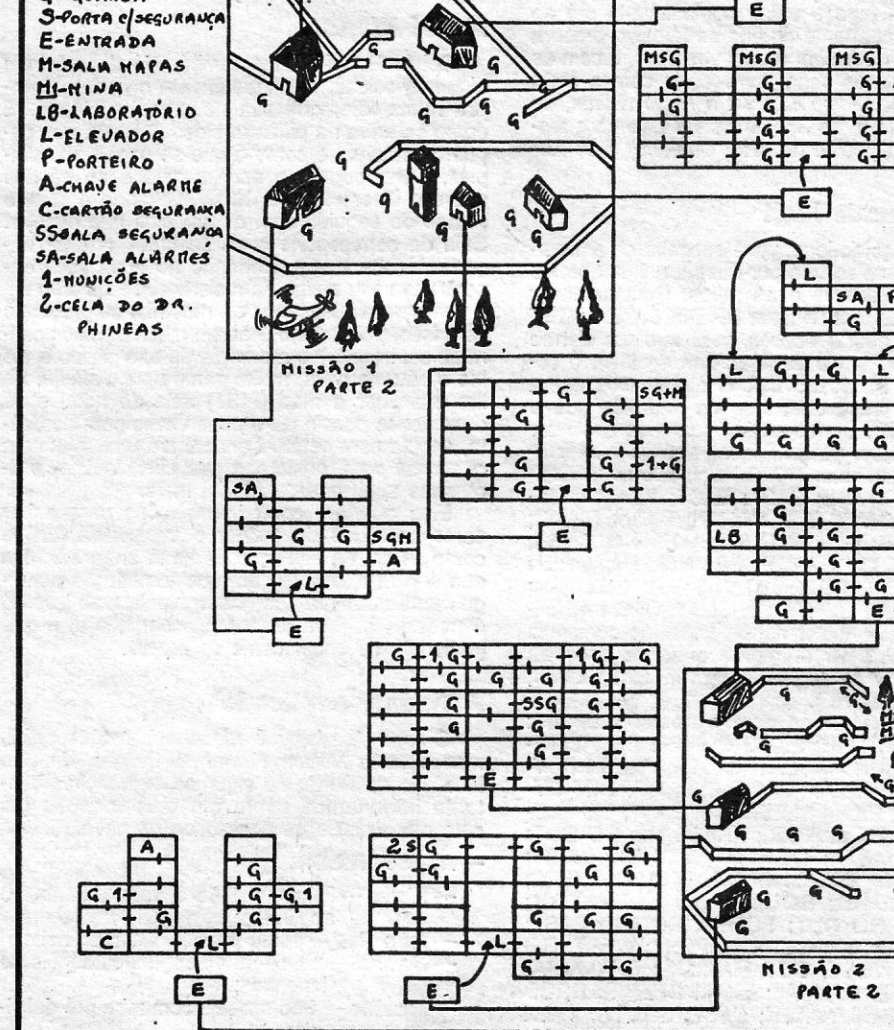

- WELD PLATE ON VENT; W; D; E; WAIT (ATÉ APARECEREM); PRESS BUTTON (\*); (ATÉ APARECEREM); PRESS BUTTON (\*);<br>— WELD PLATE ON VENT; W; W; N; WAIT

(ATÉ APARECEREM); PRESS BUTTON (\*); -WELD PLATE ON VENT; W; WAIT (ATÉ APARECEREM); PRESS BUTTON (\*);

Tito Livio - «A Capital»

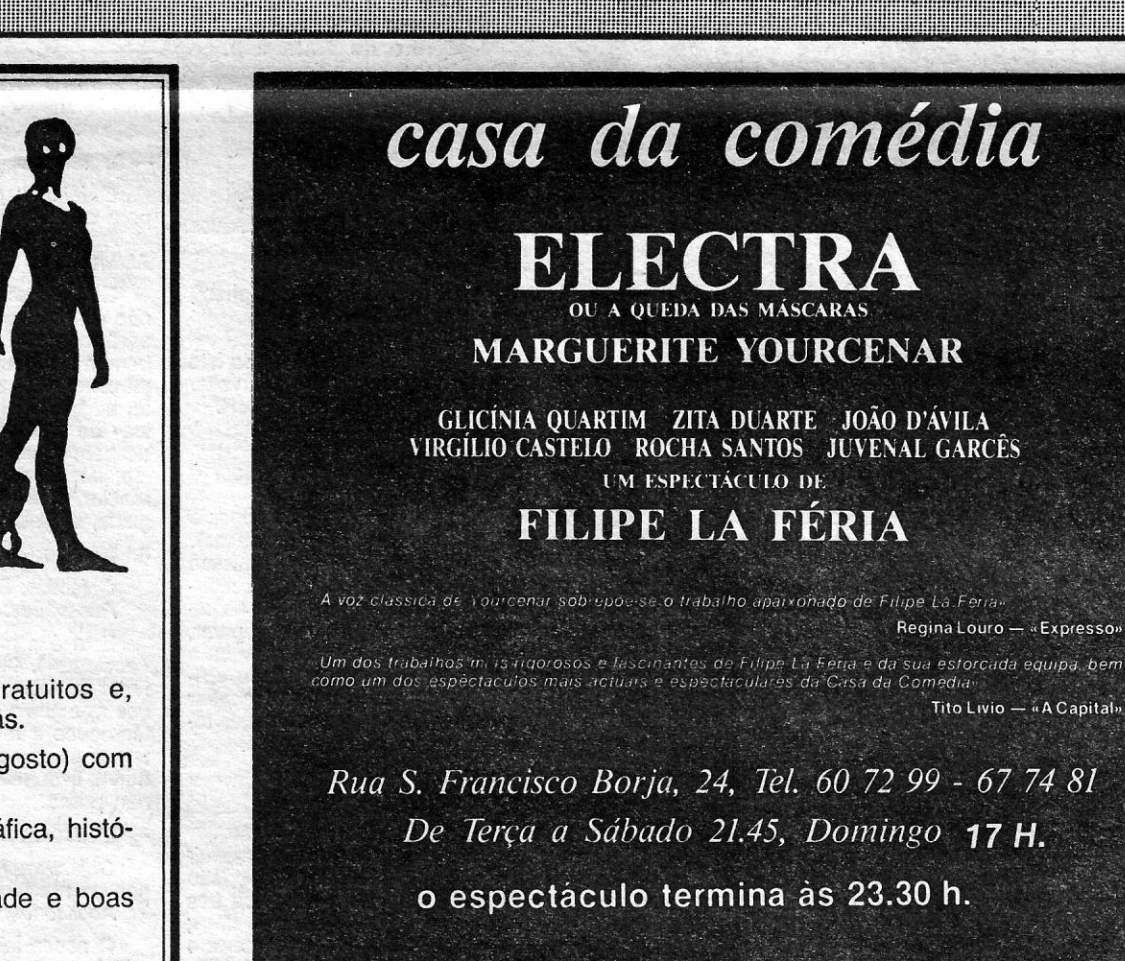

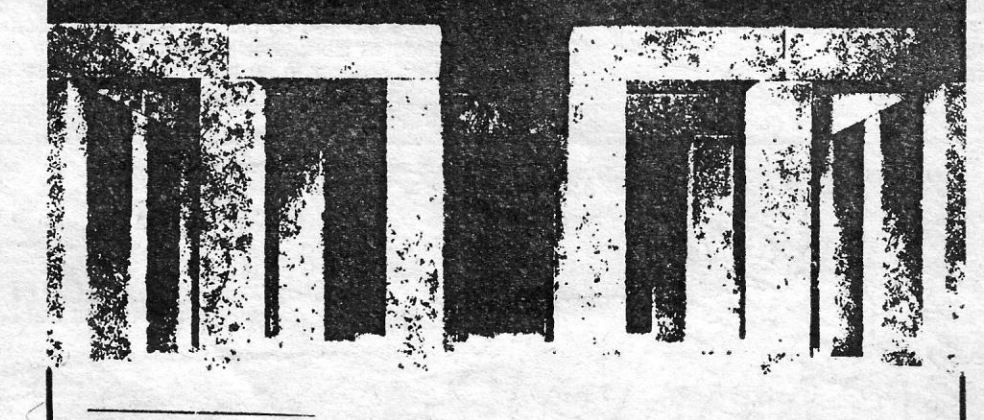

Sub. Montagem SEC e Fundação Calouste Gulbenkian Patrocinio - SAGRES

Apoios: Câmara Municipal de Lisboa • Instituto Franco-Português • Svedbergh, Ld.º • Escandipel •<br>Schreder • Alfredo Pires Forra • Adidas • «O Jornal» • «Diano de Lisboa» • «Diano de Noticias» • «Acapital» •<br>«Éxito» • «A Ca

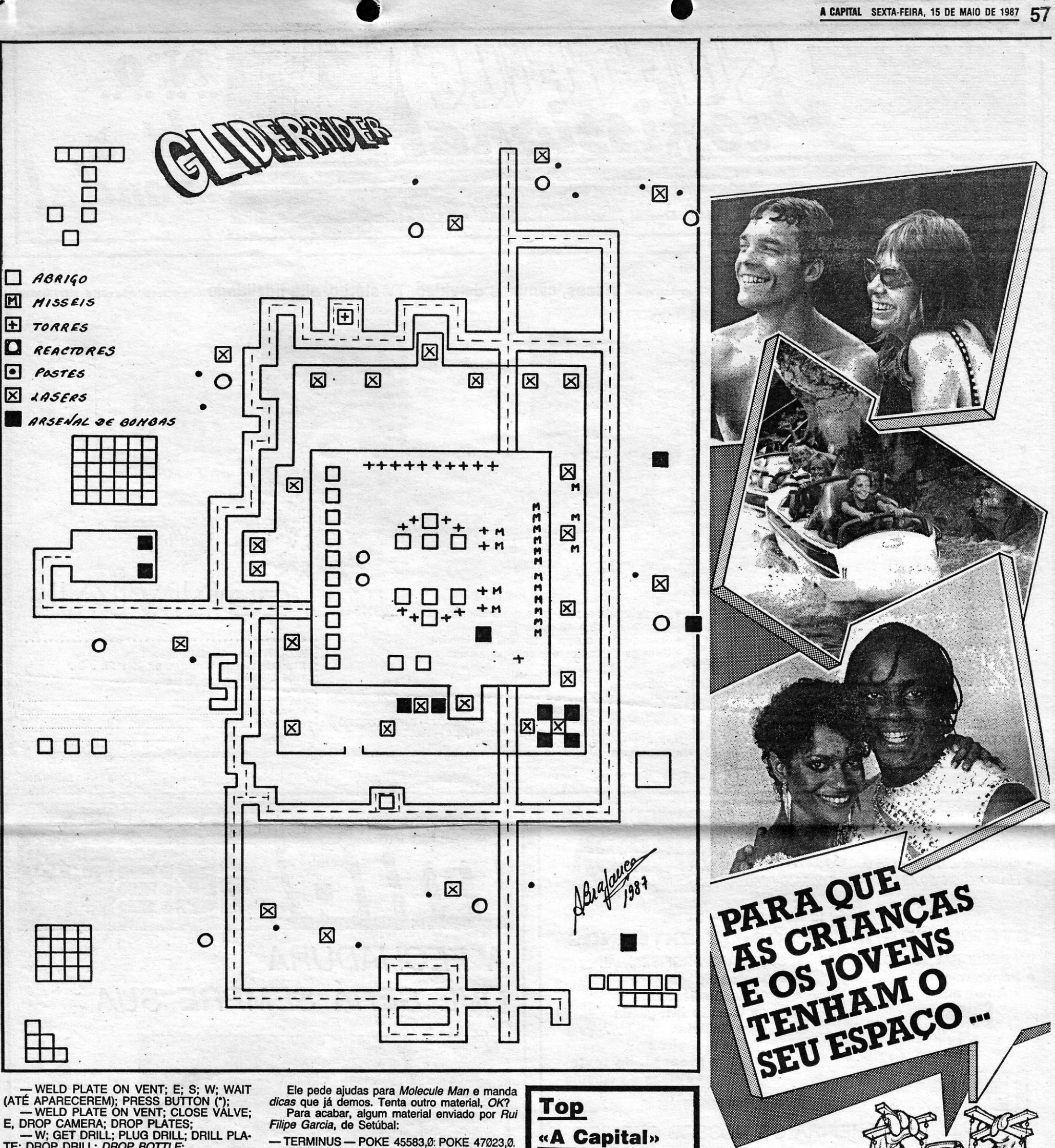

TE; DROP DRILL; DROP BOTTLE - GET HACKSAW; CUT PIPE; EXAMINE

**COUNTER; GET TAPE** JOIN PIPE TO BOTTLE; PLACE PIPE ON TERMINUS - POKE 45583,0: POKE 47023,0.<br>CONQUEST - POKE 23335,201. **AVENGER.** 10 REM - «Não meter o teu nome!»

20 REM AVENGER

«A Capital» **OS DEZ** 

HOLE; OPEN VALVE;<br>-E; S; DROP ALL; W; E (ALTERNAR EN-TRE We E ATE EXPLODIR A BOMBA):<br>-W (ATE CHEGAR AO Y.M.C.A.); GO DOOR; GO POOL; GET STRIPE; U; E→FIM.

#### E ainda pokes

Também deste último leitor, alguns pokes para fechar a secção desta forma:

C-CAVES OF DOOM-POKE 25269. n.º de vidas; POKE 39196,0 (vidas infinitas) - BOUNTY BOB STRIKES BACK - POKE 43852.0 - WRIGGLER - POKE 49526, n.º de vidas; POKE 49564,0. - ROLLER COASTER - POKE 36594,0:<br>POKE 36595,0:<br>POKE 36596,0:<br>SIR LANCELOT - POKE 23892,0: POKE

### 23893,0: POKE 23894,0.

Do Nuno Filipe Silva Amado de Carvalho, de Setúbal, estas:

- FIGHTING WARRIO - POKE 60707, 3: POKE 61379,3: POKE 65026,3. -ASTERIX - POKE 36726,182.<br>- MOVIE - POKE 64788,195.

30 LOAD \* \* CODE<br>40 POKE 33071,195<br>50 POKE 33072,80<br>70 POKE 33046,48<br>88 POKE 33046,48<br>89 POKE 53046,48<br>99 FOR F=50000 TO 50028: READ/A:<br>POKE F,A: NEXT f<br>100 DATA 33, 98, 195, 17, 48<br>110 DATA 93, 1, 20, 0237<br>120 DATA 176, 2 30 LOAD " " CODE 160 RANDOMIZE USR 32768. Para a semana serão mais os pokes! Entretanto, que vos sejam úteis os mapas do António Luís da Silva Bragança. **POKES & DICAS** 

**JORNAL «A CAPITAL»** TRAVESSA POÇO DA CIDADE, 26 1124 LISBOA CODEX

### **MAIS** criamos<br>cerca de<br>200 horas DA SEMANA Os jogos mais vendidos esta<br>semana, em Lisboa, para o<br>microcomputador ZX Spectrum foram os seguintes: de emissão, **1.<sup>•</sup> — Arcanoid<br>2.• — Super Soccer<br>3.• — Enduro Racer<br>4.• — Scalextric** em 1986.  $5. -$  Vulcan<br> $6. -$  BMX Simulator<br> $7. -$  BMX Simulator<br> $7. -$  Right Rider<br> $8. -$  Golf<br> $9. -$  Rinja II<br> $10. -$  Saboteur PRETO E BRANCO-7,10 COR-13,70 Esta lista é elaborada com a<br>colaboração dos estabeleci-<br>mentos José Melo e Silva,<br>Triudus, JMC (Centro Comer-<br>cial da Portela) e Chai Chai<br>(Centro Comercial São João PONHA A SUA TAXA EM DIA.<br>CUSTA TÃO POUCO POR DIA! de Deus). **ERTPS** Dirija-se ao posto dos CTT mais próximo. DEPARTAMENTO DE TAXAS<br>RÁDIOTELEVISÃO PORTUGUESA  $GUIA TV \wedge A CAPITAL \rightarrow XXV$

TIMING